## **Anleitung zum Teamup Kalender der Bogensportgruppe Fasanenhof**

Aufruf des Kalenders durch den folgenden Link.

Bitte in die Browser Kopfzeile am PC oder Handy kopieren und wenn Ihr wollt als Favorit abspeichern.

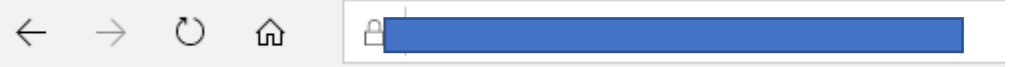

#### Dann erscheint diese Maske ( natürlich Datumsabhängig )

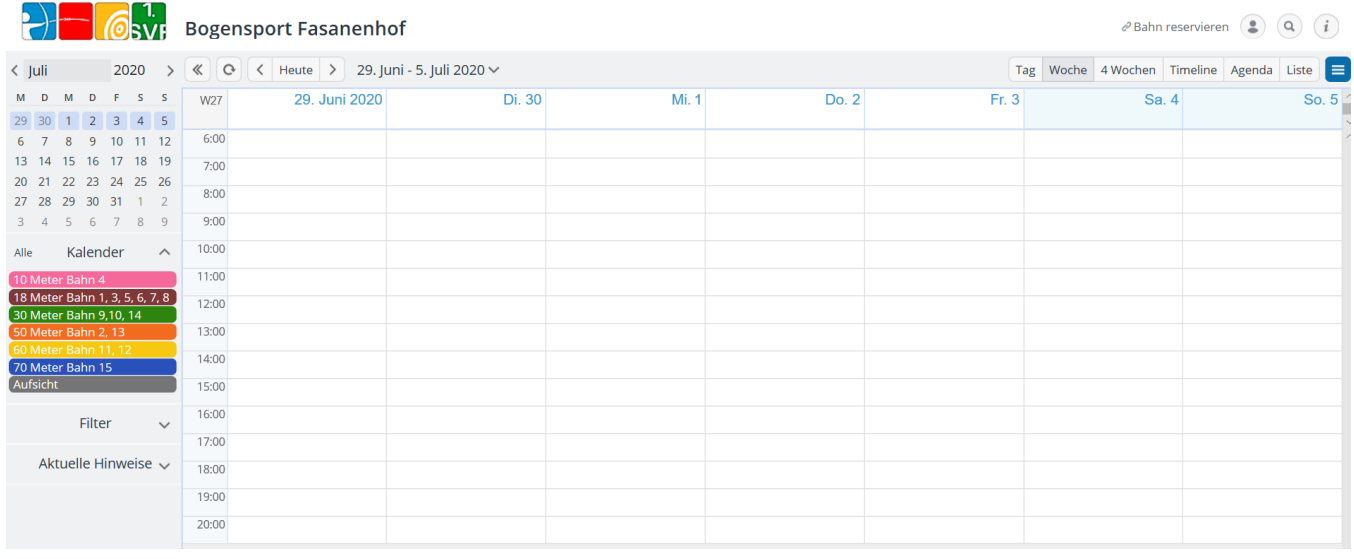

( Beispiel: Angenommen Du möchtet am 02.07.2020 um 10 Uhr auf der Bahn 11 auf 60 Meter schießen gehen )

Im Kalender mit der linken Maustaste den Tag mit der Uhrzeit anklicken. Dann erscheint diese Maske.

Die **Bahn** und deinen **Namen** eintragen, die Schießzeit ist automatisch auf 2 Stunden begrenzt, Feld Kalender anklicken und die gewünschten Meter anklicken, Speichern anklicken und fertig.

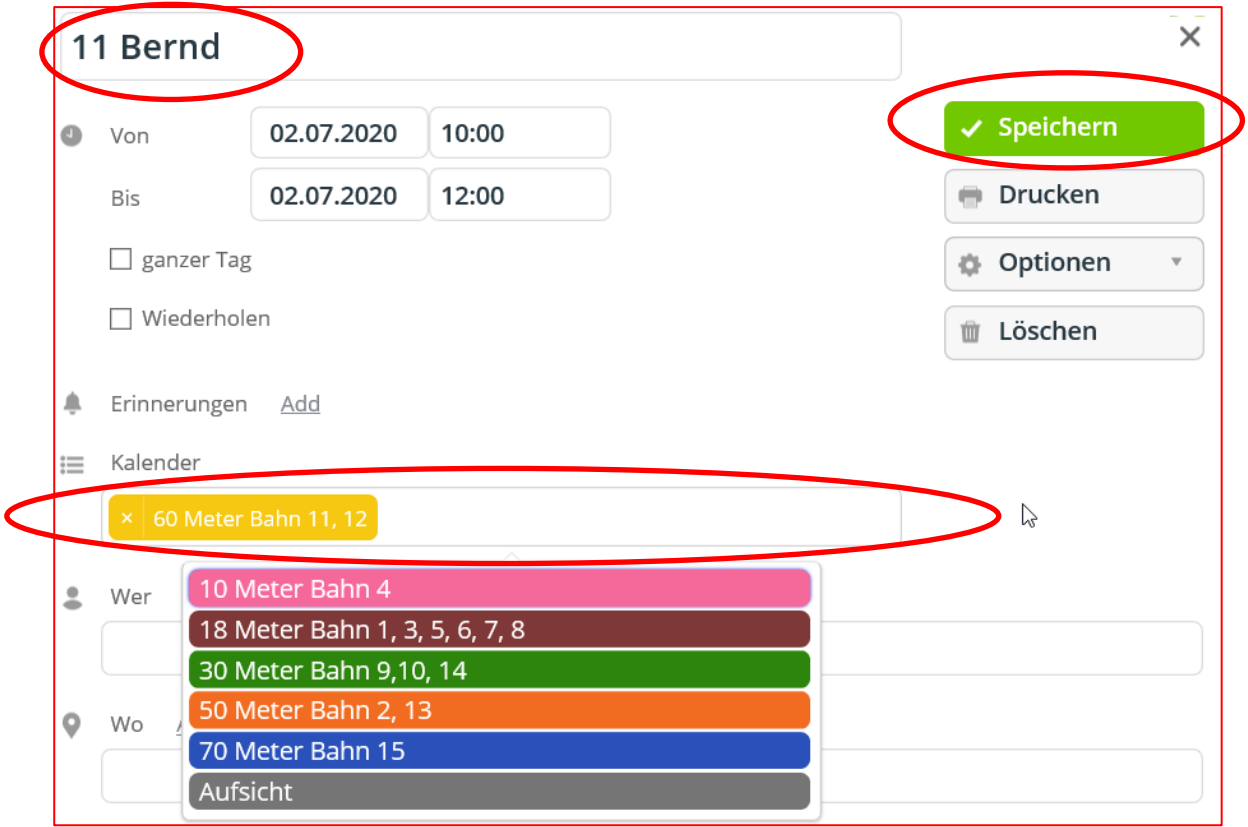

Dein Eintrag ist dann wie folgt im Kalender zu sehen. Wenn Du mit der Maus nur auf den Eintrag geht, kannst Du sehen wer wo schießt.

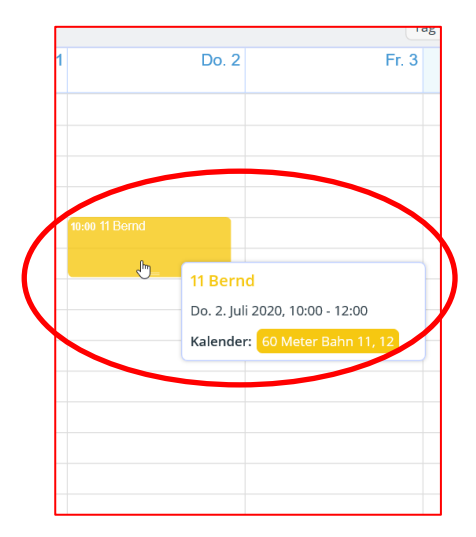

(Masken können jederzeit durch klicken auf das Kreuz rechts oben in den Masken geschlossen werden)

### **Löschen eines Termins.**

Zum Löschen eines Termins bitte eine Mail an: bogenadmin [ät] bogenschiessen-stuttgart.de senden.

Sollte es noch Fragen zur Bedienung geben könnt Ihr euch gerne bei Michael oder mir melden. Wir helfen euch dann schnell weiter.

Bernd Lehrer: bogenadmin [ät] bogenschiessen-stuttgart.de

# **Das ist ein Beispiel über einen korrekt ausgefüllten Kalender.**

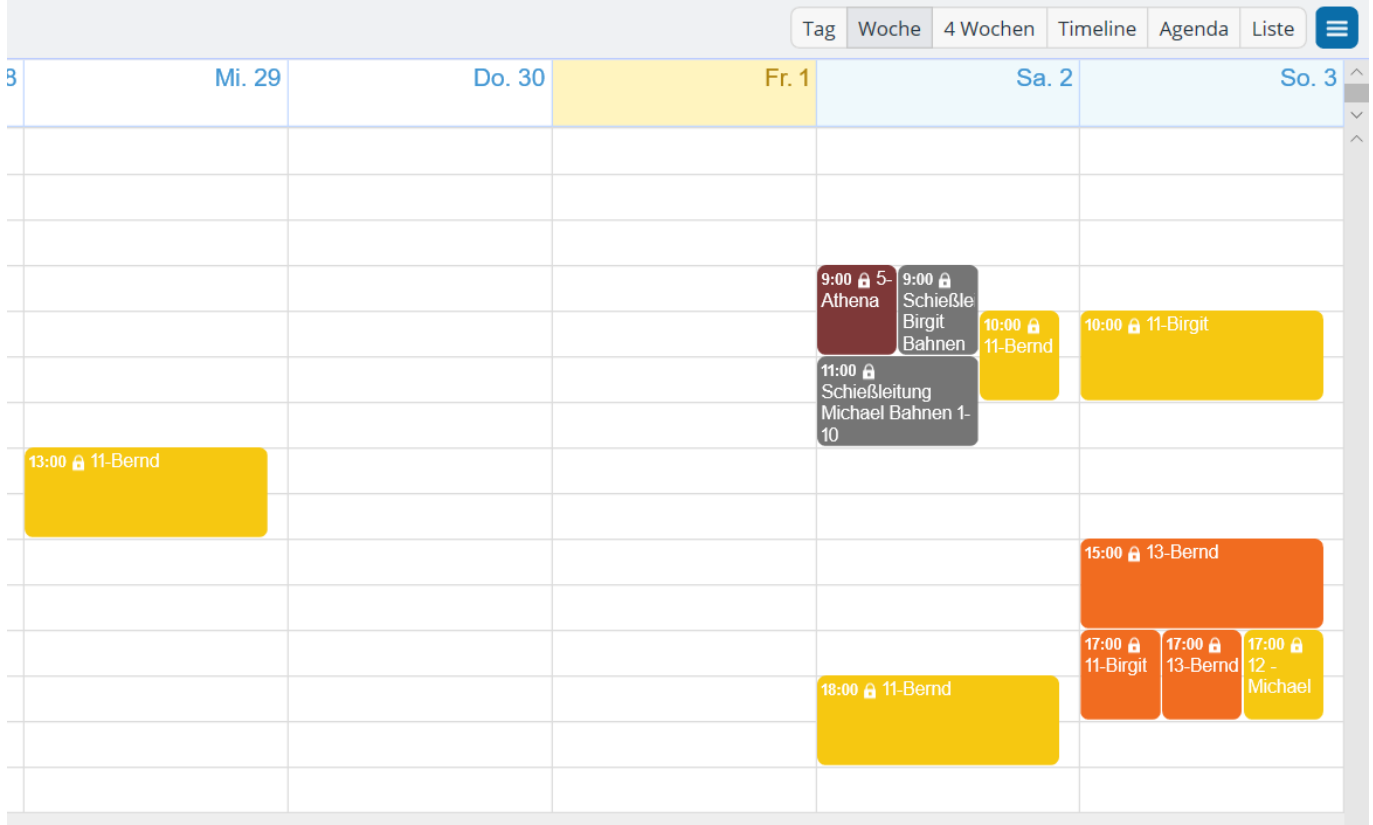

### **Abteilungsleitung / Vorstand:**

Genaue Regeln für das Schießen während der Corona Zeit werden noch verteilt und müssen unter allen Umständen eingehalten werden.